# **General Quick-Start Guide**

Thank you for your purchase of products or software from Pilot Karaoke! This document will help you get up-and-running as soon as possible.

## **If you purchased an internal drive**

Before continuing, please install the drive into your computer. This is typically a simple installation, but if you unfamiliar or uncomfortable with this, please contact a qualified technician.

#### **If you purchased an external drive**

Before you proceed, connect the drive to a power outlet (if applicable), and then to a USB 2.0 port on your computer via the supplied USB cable. Some slim drives have two USB cables. Be sure to plug them both in to your computer. When you have made these connections, the computer should recognize the drive and automatically install the drivers.

#### **Install purchased software**

If you have not already downloaded and installed the software, load the **Karaoke Software Suite CD** into your CD drive. After a few moments a menu should appear. Follow the prompts to install each program you have purchased. You only need to install the software you have specifically purchased.

### **Unlock your software**

Before you can use the full features of the software you have purchased you will need to unlock it. This is a simple, onetime-only process but you must accomplish it exactly as specified or the software may not unlock.

At the time your order was processed, you were sent an email with the unlock code(s) you purchased. Open that email, press **CTRL-A** to highlight all the text and **CTRL-C** to make it accessible to the program you are unlocking. Note that you only need to do this once, even if you purchased many programs.

Now open each program for which you purchased and click the **Unlock** button (or select **Unlock** from the **Help** menu, in the absence of an unlock button). If your information automatically appeared, click **OK** or **Unlock**.

If the above procedure does not work, you may need to hand type your name, email, and unlock code. In this case you **must** type the information (including your name and email) exactly as it appears in your email or the software **will not** unlock. You will know the software has successfully unlocked when you see your name in the **About** box.

IMPORTANT: If you did not receive the above mentioned email containing your unlock code(s); please visit <http://www.pilotkaraoke.com/RequestCodes.aspx> to retrieve your codes instantly.

## **Locate additional assistance**

If you purchased Power CD+G Burner for burning CD+G karaoke discs, refer to the CD+G Burning Quick Start Guide for more specific assistance.

We have also produced demonstration videos for many common tasks. We published these videos to our web site at [http://www.pilotkaraoke.com/t-demo\\_videos.aspx.](http://www.pilotkaraoke.com/t-demo_videos.aspx)

Our extensive Frequently Asked Questions page may answer additional questions: [http://www.pilotkaraoke.com/t](http://www.pilotkaraoke.com/t-faq.aspx)[faq.aspx.](http://www.pilotkaraoke.com/t-faq.aspx)

You are also welcome to contact us for assistance using the form found at: [http://www.pilotkaraoke.com/t-contact.aspx.](http://www.pilotkaraoke.com/t-contact.aspx)

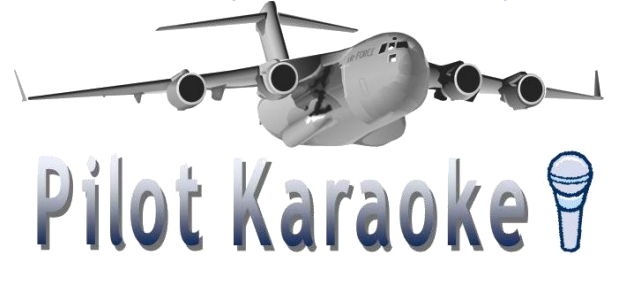